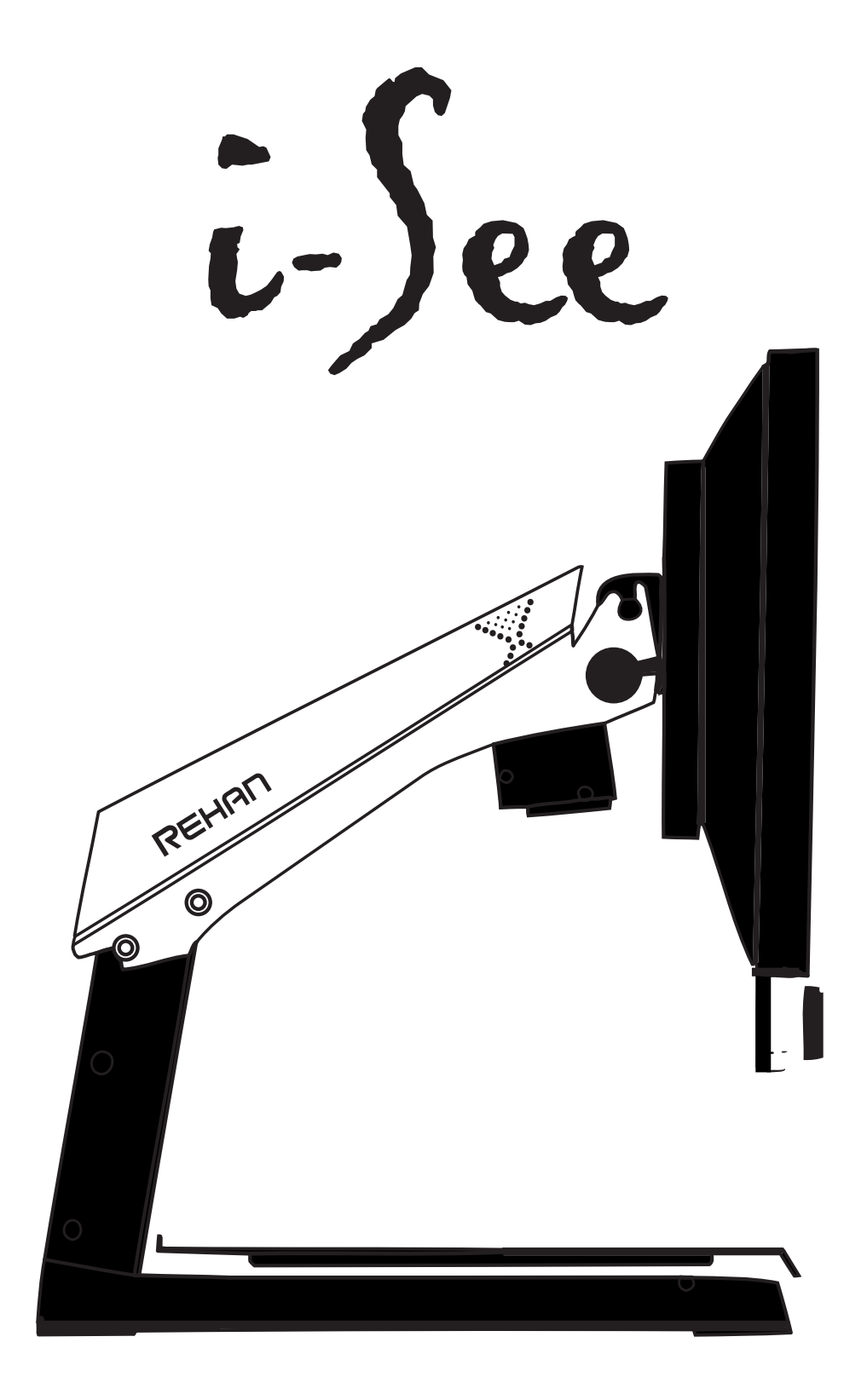

# USER MANUAL

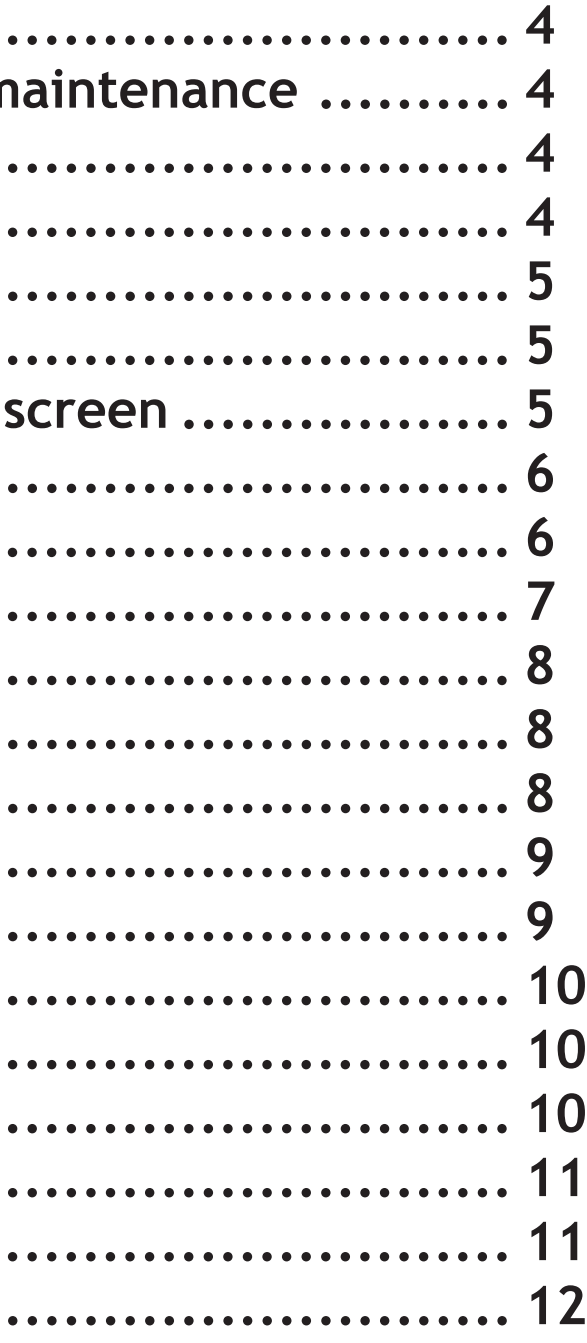

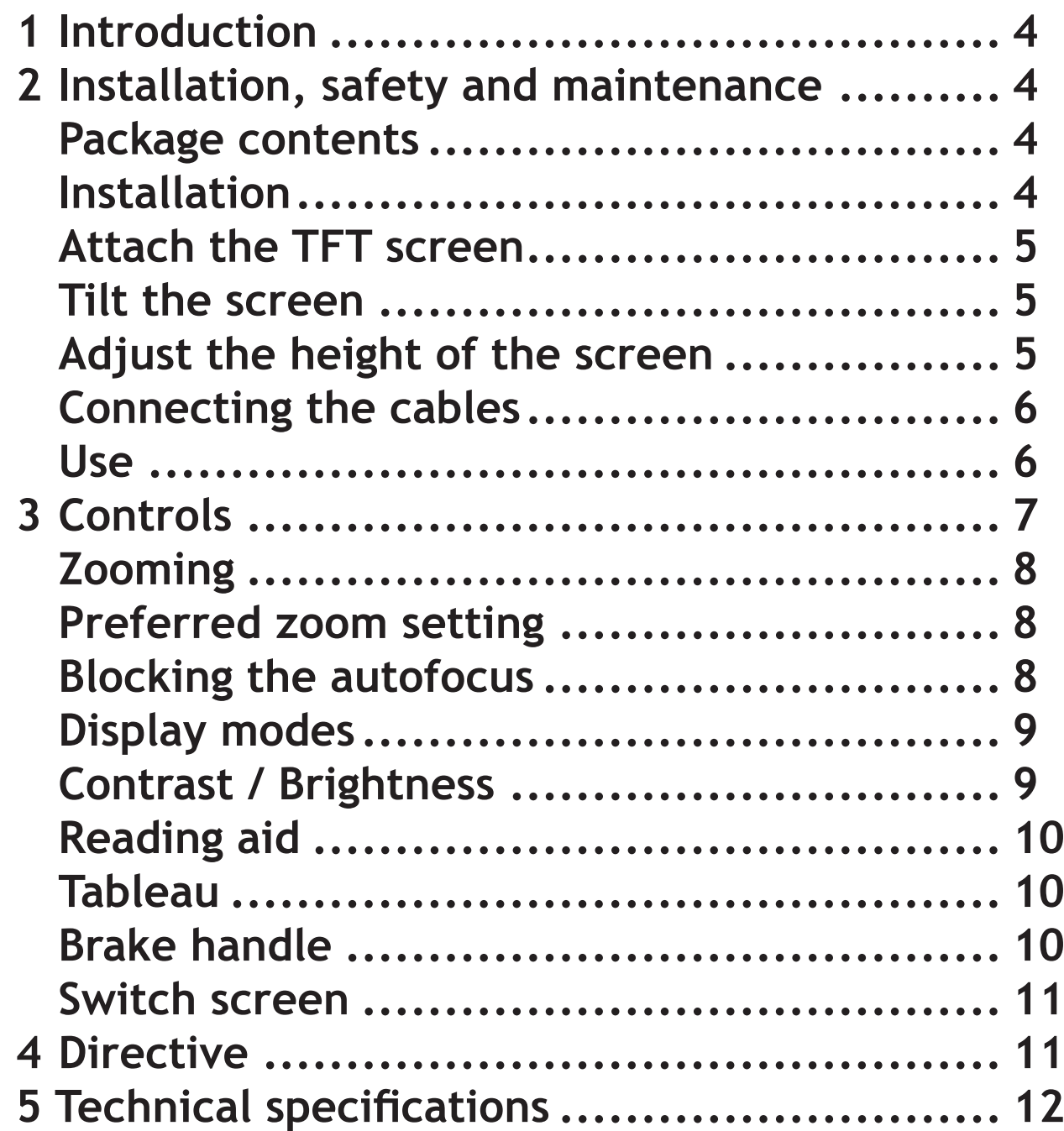

# **1 Introduction**

Congratulations with your i-See; a desktop video magnifier of high quality that is especially user friendly.

Read this manual thoroughly before you start to use your i-See. This manual contains instructions on how the device needs to be installed, and describes all of the functions of the i-See.

# **2 Installation, safety and maintenance**

#### **Package contents**

The package of the i-See contains the following:

• i-See base

- TFT screen for the i-See
- i-See control interface (comes in a separate box)
- Extra cable for control interface
- Powercable
- Manual

### **Installation**

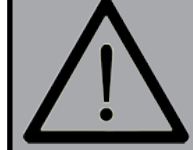

screen so you can move it in your preferred position. Tighten the EN Loosen the bolts at both rear sides of the screen; this loosens up the bolts to secure the screen at that position.

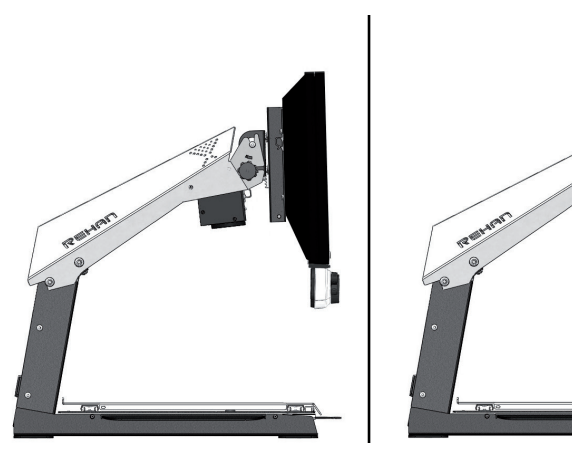

Never open up the device yourself; **this will void your warranty***.* If you suspect the device is in need of service or repairs, please contact your supplier.

The i-See will be delivered to you in a pre-assembled state. All you have to do is connect the TFT monitor to the base, click the control interface to the monitor, attach the cables to the TFT monitor and connect the power cable to the base.

#### **Attach TFT screen**

You can attach the TFT monitor by hanging it on the base and tightening the bolts on both rear sides of the screen.

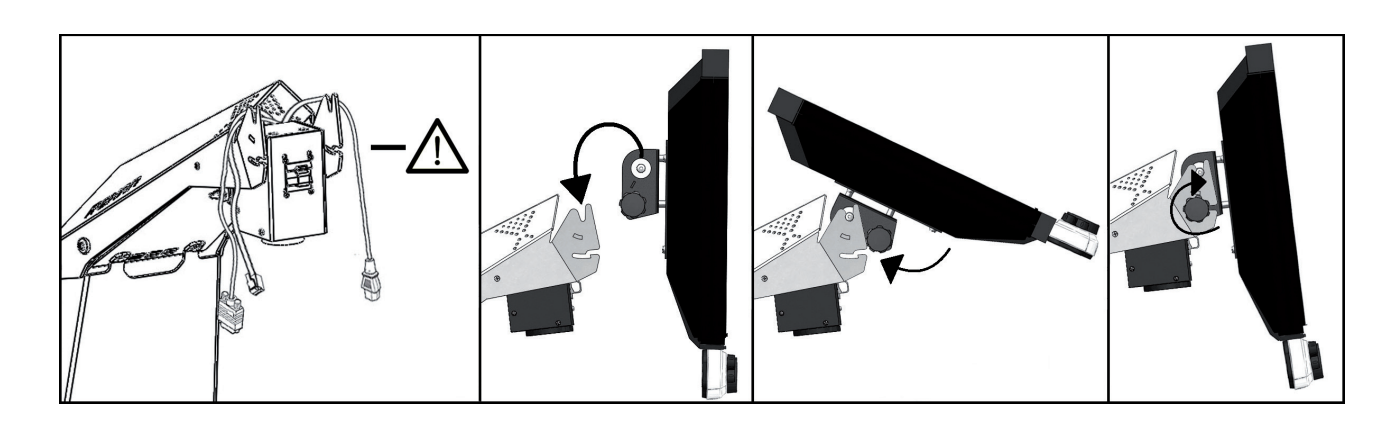

#### **Tilt the screen**

#### **Adjust the height of the screen**

With the i-See Special it is possible to adjust the height of the screen. Simply grab the lever at the right side of the TFT screen, pull it towards you and, while holding your left hand at the lower left corner of the screen, slide the screen up or down. Release the lever to secure the screen at that position.

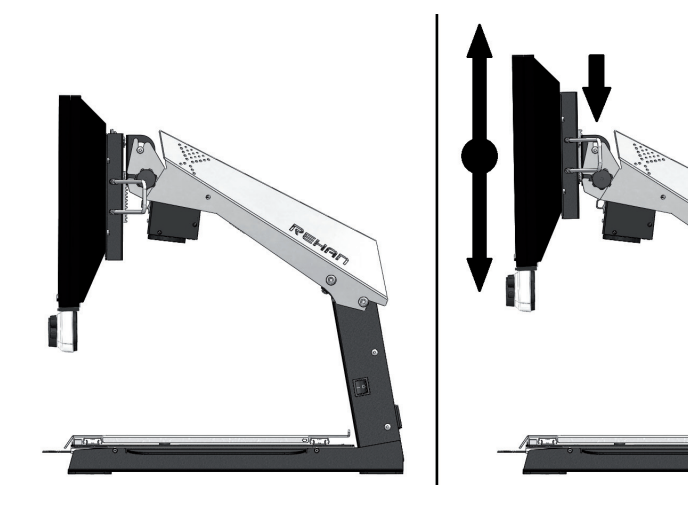

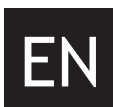

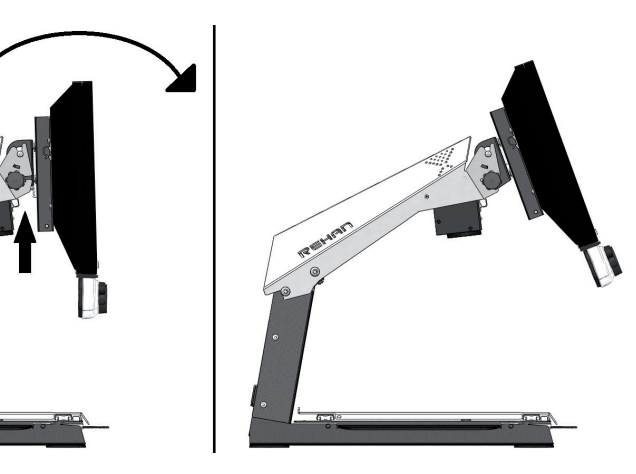

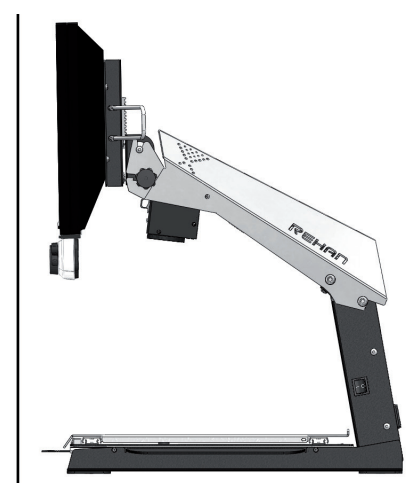

![](_page_3_Picture_25.jpeg)

#### EN **Use**

#### **Connecting the cables**

- Avoid direct sunlight on the screen and tableau.
- Be careful when handling the moving parts of the reading table.

• The i-See requires little or no maintenance. If you want to clean the exterior of the device, only use a dry cloth. The use of aggressive cleaning products like alcohol, acetone or other chemical substances is prohibited.

- Do not use the i-See as a support for walking, sitting down or getting up.
- Switch off the device if you do not intend to use it.
- Ensure that the i-See is placed in a well ventilated room.
- Place the i-See on a stable surface to prevent it from falling.

• Only use your i-See indoors. Do not expose the device to extreme temperature fluctuations or humidity. Do not place your i-See next to a heat source or in direct sunlight.

• Only use the supplied cables and connect the power cable to an earthed socket.

• Please ensure that speakers of any audio equipment are not placed too closely to the monitor.

• Ensure that the i-See is placed at a minimal distance of 10 cm / 4 inches from the edge of the table.

![](_page_3_Figure_14.jpeg)

![](_page_3_Picture_1.jpeg)

# **3 Controls**

The on/off switch of the i-See is located on the right hand side of the pillar.

![](_page_3_Picture_17.jpeg)

The control interface contains all the controls of the i-See. The control interface is available in 3 versions: a version with both push and turn knobs (standard), a version with only push buttons and a version with only turn knobs.

![](_page_3_Picture_19.jpeg)

In this manual you will find an explanation for both the push buttons and the turn knobs. Follow the control instructions in this manual according to what control interface version your i-See contains.

![](_page_4_Figure_0.jpeg)

### **Preferred zoom setting**

While reading texts and looking at images, you require a zoom setting that suits your needs. The i-See contains a function that memorizes these preferred zoom settings for you.

This means that when you switch from the photograph mode to a text mode, the i-See will automatically switch to the last zoom setting you used in the text mode. The same goes when you switch from a text mode to the photograph mode – the device will automatically switch to the last zoom setting you used while viewing photos.

#### **Blocking the autofocus**

The i-See will always automatically focus on the object on the tableau. However, in certain situations (like during writing), it can be useful to block the autofocus.

#### **Turning knob**

Push the knob to block the autofocus. Turn the knob in either direction to unblock the autofocus.

#### **Push button**

Push both zoom buttons simultaneously to block the autofocus. Press either zoom button once to unblock the autofocus.

### **Display modes**

#### **Push button**

Press the button several times to select different display modes. Keep the button pressed for 3 seconds to switch between the pho-

tograph or reading mode you used last.

You can find a detailed overview of the available display modes in the technical specifications section of this manual.

#### **Turning knob**

Push the knob to choose between using photograph

modes or reading modes. The mode you used last will then automatically be selected. Subsequently turn the knob to select the different individual display modes.

You can find a detailed overview of the available display modes in the technical specifications section of this manual.

### **Contrast / Brightness**

#### **Turning knob**

Turn the knob to the right to increase the

contrast of the image on your screen. Turn the knob to the left to decrease the contrast of the image on your screen. By keeping the button pressed and turning it, you can change the brightness of the screen.

**Push button**

Push the button several times to set the contrast

![](_page_4_Picture_18.jpeg)

of the image on your screen. By keeping the button pressed and using the zoom buttons, you can change the brightness of the screen.

### **Brake handle**

Underneath the tableau of the i-See you will find a single brake handle with which you can control the movability of the tableau. The handle has 3 positions:

- Left  $=$  all movement of the tableau is blocked
- Middle = the movement from front to back (Y-direction) is blocked
- Right  $=$  the tableau can be moved freely

![](_page_5_Picture_0.jpeg)

off.

![](_page_5_Picture_18.jpeg)

### **Tableau**

The i-See contains a tableau on which you can place your reading material. The tableau can move from left to right (X-direction) and from front to back (Y-direction).

# **4 Regulations**

This product meets the requirements of the EMC standard and the following regulations:

EMC Directive 2004/108/EC EN60950-1: 2006 EN55024:1998, +A2:2003 EN55022:2006 Class B EN61000-3-2: 2006

## **Switch Screen**

With the i-See Enhanced Definition model it is possible to connect it to a computer to allow switch screen functionality. Simply connect a HDMI cable into the  $\bullet$ HDMI input on the back of the i-See and connect the other side into the computer or laptop. Then by pressing the Contrast/Brightness button, toggle between i-See camera image and computer screen image.

The I-See is not compatible with all resolutions and refresh rates. The preferred settings are 1280×720 at 50Hz. If the screen stays black when switching to the external signal, try setting it to a different resolution and/or refresh rate.

# **5 Technical specifications**

![](_page_6_Picture_203.jpeg)

If you have any questions of queries after reading this manual, please contact your supplier.

![](_page_7_Picture_0.jpeg)

REHAN ELECTRONICS Aughrim Road Carnew County Wicklow Ireland www.rehanelectronics.ie